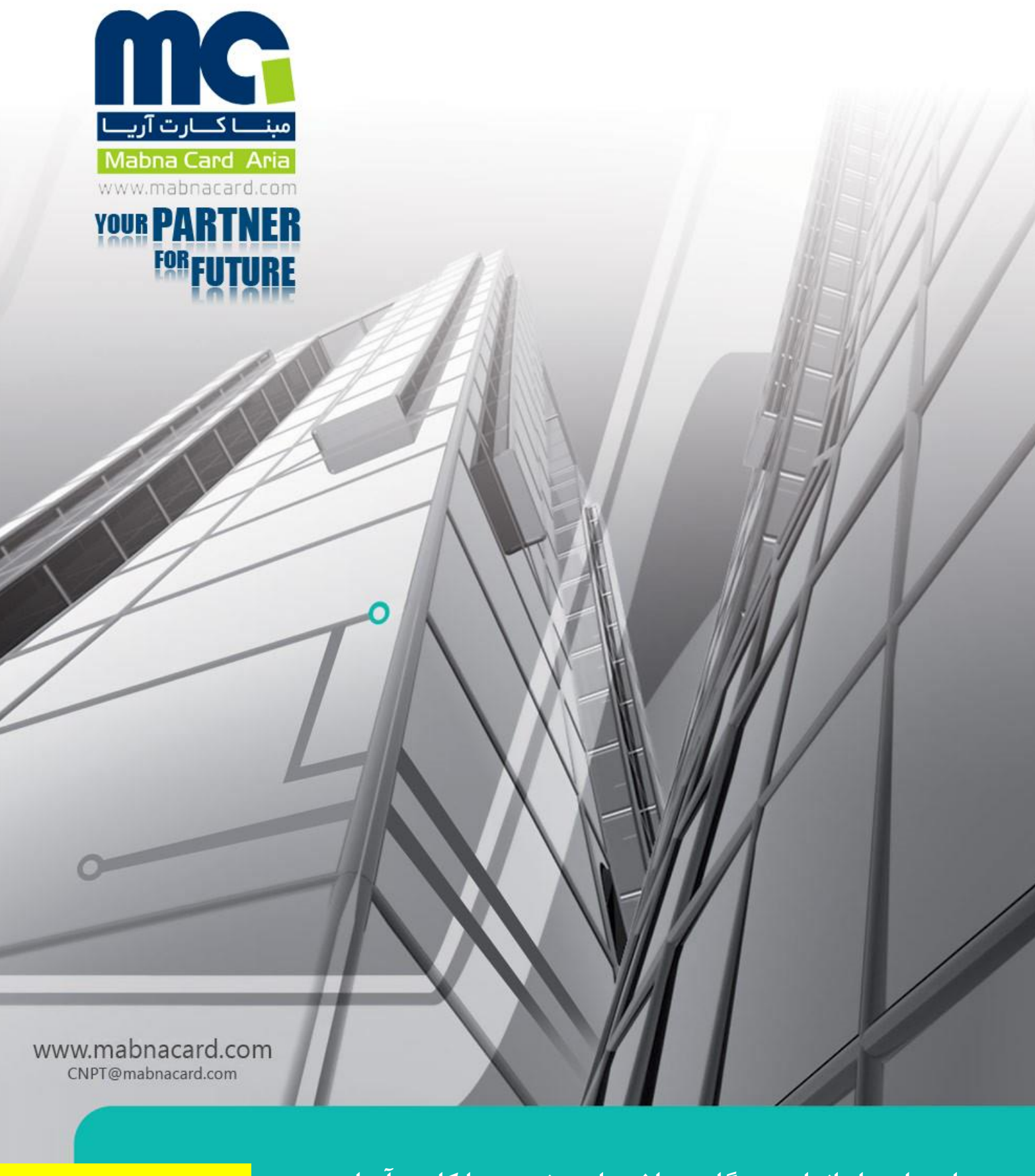

2.0.1.6 : **راهنماي راه اندازي درگاه پرداخت اينترنتي مبنا کارت آريا** Version

**MABNACARD** 

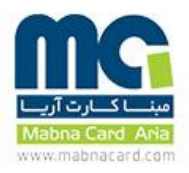

#### **.1 هدف**

این مستند به تشریح نحوه اتصال به درگاه اینترنتی شرکت مبنا کارت آریا میپردازد.

\*لطفا به نکات امنیتی در صفحه 9 توجه فرمایید.

## **.2 دامنه کاربرد**

دامنه کاربرد این روش اجرایی، معاونت فناوری اطالعات شرکت مبنا کارت آریا میباشد.

#### **.3 مسئولیت**

-1-3 مسئولیت انجام این روش اجرایی بر عهده واحد پشتیبانی فنی و سخت افزاری معاونت فناوری اطالعات شرکت مبنا کارت آریا میباشد. -2-3 مسئولیت نظارت بر صحت انجام این مستند بر عهده مدیریت برنامه ریزی، کنترل و ارزیابی میباشد. -3-3مسئولیت خطاها و مغایرتهای مالی ناشی از عدم پیاده سازی صحیح و اتصال به درگاه اینترنتی مبنا کارت آریا، مطابق با این مستند بر عهده پذیرنده می باشد.

#### **.4 تعاريف**

**4-1 . پذيرنده** : شخصی که اقدام به فروش محصول و یا ارئه خدمت به مشتری از طریق وب سایت اینترنتی می نماید. (Merchant( **4-2 . دارنده کارت** : شخصی که قصد انجام خرید با کارت بانکی عضو شتاب را دارد )Holder Card) **4-3 . تراکنش موفق** : تراکنش مالی می باشد که در ازای اجرای آن، وجه از حساب دارنده کارت کسر و به حساب پذیرنده واریز میگردد. تراکنشهای مالی قابل پذیرش در درگاه پرداخت اینترنتی مبنا کارت آریا؛ خرید، پرداخت قبض و خرید محصوالت اپراتورهای تلفن همراه می باشد. **4-4 . تراکنش ناموفق** : تراکنشی می باشد که به هر دلیل صورت نپذیرد و یا در حین اجرا با خطا مواجه گردد. **4-5 . تراکنش اصالحیه** : تراکنشی می باشد که با اجرای آن، تراکنش مالی موفقی که در همان روز انجام شده را باطل نموده و وجه پرداخت شده به حساب دارنده کارت بازگردانده خواهد شد. **4-6 . تراکنش تايیديه** : تراکنشی می باشد که به واسطه آن تراکنش مالی موفق، تایید گردیده و وجه تراکنش با حساب پذیرنده

تسویه خواهد شد.

**4-7 . صفحه پرداخت** : یک صفحه وب اینترنتی متعلق به شرکت مبنا کارت آریا می باشد که از طریق آن دارنده کارت، اطالعات حساس کارت خود را وارد کرده و اقدام به انجام تراکنش مالی می نماید.

**4-8 . سايت پذيرنده** : وبسایت اینترنتی که پذیرنده از طریق آن محصوالت و یا خدمات خود را به مشتری ارایه مینماید

**4-9 . شماره پیگیري تراکنش )tracenumber )**: شماره ای است که می توان جهت پشتیبانی تراکنش از آن استفاده نمود.

.

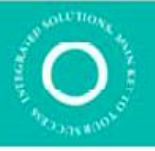

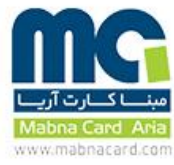

**4-10 . شماره مرجع تراکنش )RRN )**: یک کد 12 رقمی منحصر بفرد می باشد که جهت شناسایی تراکنش مالی مورد استفاده قرار می گیرد . **4-11 . رسید ديجیتال تراکنش** )**digitalreceipt** ): رشته منحصر به فرد که پس از انجام تراکنش موفق تولید می شود و در پاسخ ارائه می گردد. **4-12 . شماره کارت)cardnumber )**: عدد 16 رقمی درج شده روی کارت بانکی عضو شتاب می باشد. **4-13 . رمز دوم** : عدد 5 تا 12 رقمی که جهت استفاده در پرداختهای اینترنتی مورد استفاده قرار می گیرید. **4-14 . تاريخ انقضاي کارت** : تاریخ مندرج روی کارت بانکی است. **4-15 . 2CVV** : عدد 3 یا 4 رقمی درج شده روی کارت بانکی می باشد. **4-16 . شماره پايانه )terminalid )**: عدد 8 رقمی که بعد از تعریف پذیرنده در سامانه پرداخت شرکت مبنا کارت آریا و شاپرک تولید و فعال می گردد. **4-17 . آدرس بازگشتي )URL Callback )**: آدرسی که بعد از انجام تراکنش موفق یا ناموفق دارنده کارت به آن هدایت می شود. **4-18 . شماره فاکتور )ID Invoice )**: شماره فاکتور یا سریال تراکنشی که از طرف پذیرنده تولید می گردد. **4-19 . کد پاسخ)respcode )**: عددی که نشان دهنده تراکنش موفق یا ناموفق بودن تراکنش و علت خطا می باشد. **4-20 . شماره پذيرنده** : عدد 15 رقمی که بعد از تعریف پذیرنده در سامانه پرداخت شرکت مبنا کارت آریا و شاپرک ایجاد میگردد. **4-21 . شناسه قبض)billid )**: عدد 13 رقمی مندرج در قبوض شرکتهای خدماتی. **4-22 . شناسه پرداخت)payid )**: عدد حداکثر 13 رقمی مندرج در قبوض شرکتهای خدماتی. **4-23 . اطالعات تکمیلي )payload )**: اطالعات تکمیلی که توسط پذیرنده ارسال میشود.

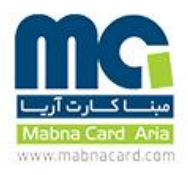

**.5 شرح عملیات**

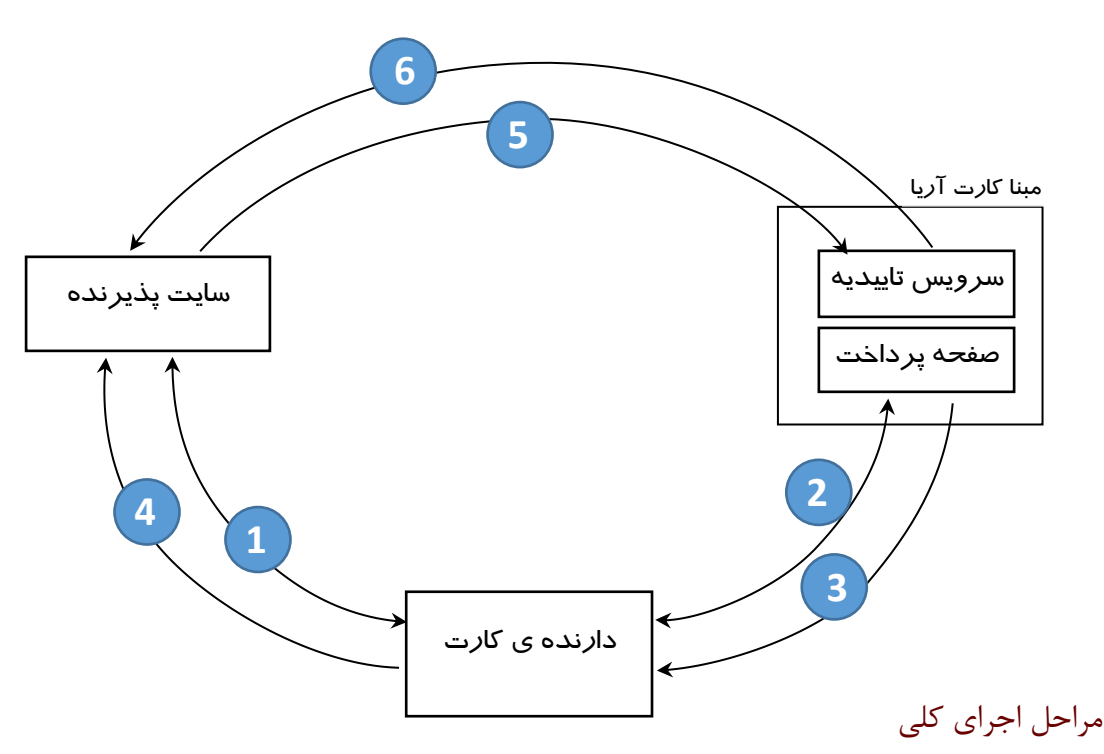

#### **تراکنش خريد :**

- 1( انتخاب کاال و یا خدمات توسط دارنده ی کارت در وب سایت پذیرنده . هدایت )Redirect )دارنده ی کارت به صفحه پرداخت اینترنتی مبناکارت آریا توسط سایت پذیرنده به همراه اقلام تراکنش ) (برای جزییات به بخش دریافت اطلاعات از پذیرنده مراجعه نمایید. )
	- 2( ورود اطالعات کارت بانکی و انجام عملیات پرداخت وجه توسط دارنده کارت )مشتری(
	- 3( هدایت)Redirect )دارنده ی کارت به سایت پذیرنده به همراه جزئیات پاسخ تراکنش توسط مبنا کارت آریا )برای جزییات به بخش ارسال اطالعات به پذیرنده مراجعه نمایید. (
		- **تايید تراکنش : )Advice)**
		- 1( ارسال اطالعات تراکنش به سرویس تاییدیه شرکت مبنا کارت آریا توسط سرور های سایت پذیرنده.
			- 2( دریافت پاسخ تاییدیه از شرکت مبناکارت آریا.

**نکته 1** : برای تراکنشهای شارژ و قبض نیازی به تایید تراکنش نمی باشد. **نکته 2** : خدمات و یا کاال پس از دریافت پاسخ موفق از سرویس تاییدیه باید ارائه گردد. **نکته 3 :** در صورت ناموفق بودن تراکنش و کسر وجه از حساب دارنده کارت تا 72 ساعت وجه کسر شده به حساب دارنده کارت بازگردانده خواهد شد. **نکته 4 :** درصورت عدم تایید تراکنش موفق توسط پذیرنده )مرحله 5(، پس از 30 دقیقه تراکنش به صورت خودکار باطل خواهد شد و وجه پرداخت شده به حساب دارنده کارت بازگردانده می شود.

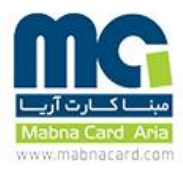

# **لطفا به نکات امنیتي انتهاي مستند مراجعه نمايید.**

#### نحوهء پیاده سازی سیستم

 پس از عقد قرارداد با شرکت مبنا کارت آریا، الزم است تا آدرس IP مربوط به سایت پذیرنده توسط واحد بازاریابی و پذیرندگان اینترنتی دریافت و در اختیار واحد فنی قرار گیرد. فراخوانی وب سرویس های پرداخت شرکت مبنا کارت آریا، تنها از طریق آدرس یا آدرس های اعالم شده، مجاز خواهد بود.

## دریافت اطالعات از پذیرنده

 فرآیند خرید اینترنتی با ارسال اطالعات اولیه از طرف پذیرنده به درگاه پرداخت آغاز می شود. در این مرحله اطالعات زیر از طرف پذیرنده آماده می شود و با استفاده از متد Post برای درگاه ارسال می شود:

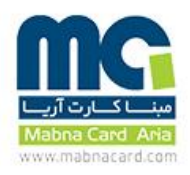

**خريد :**

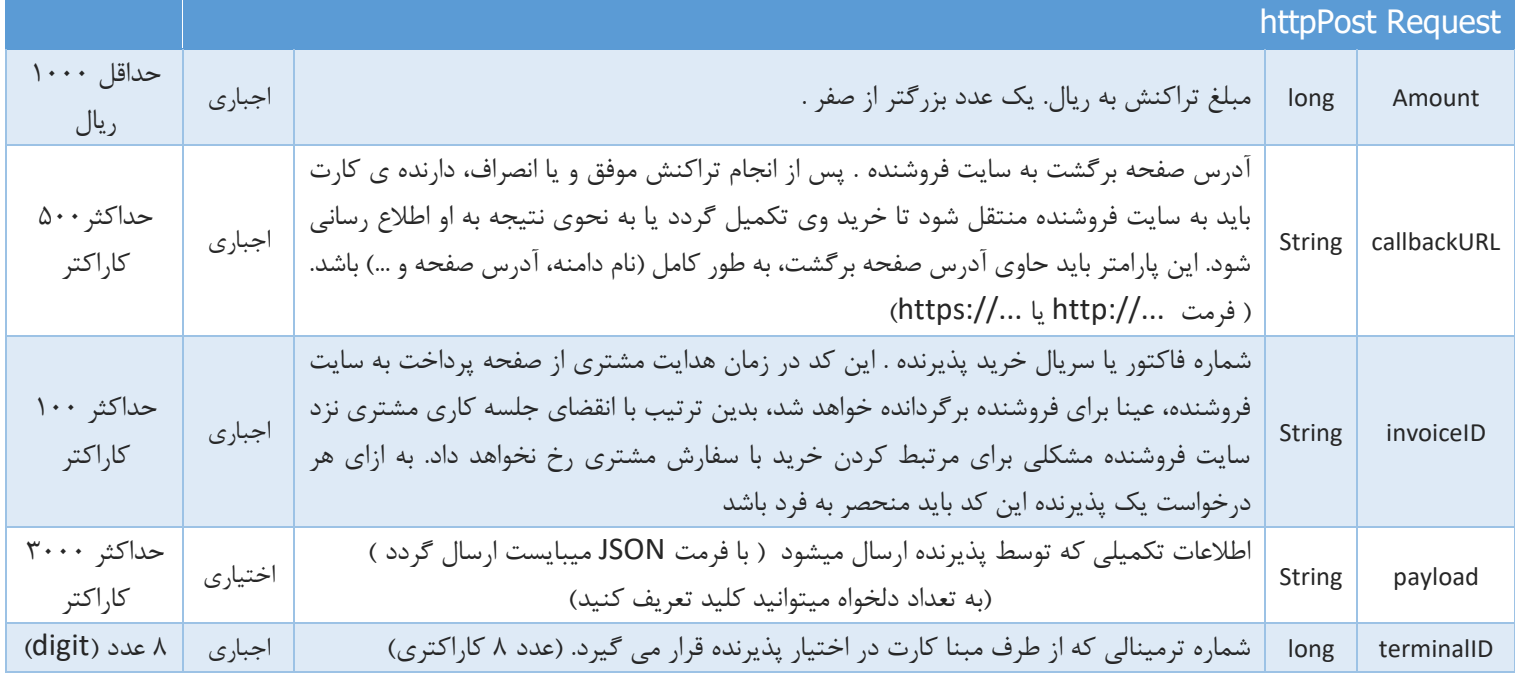

#### **\_\_\_\_\_\_\_\_\_\_\_\_\_\_\_\_\_\_\_\_\_\_\_\_\_\_\_\_ مثال )خريد(** \* **\_\_\_\_\_\_\_\_\_\_\_\_\_\_\_\_\_\_\_\_\_\_\_\_\_\_\_\_**

<form method="post" action=" https://mabna.shaparak.ir:8080/Pay "> <div> <input type="text" name="TerminalID" value="69000000" /> <input type="text" name="Amount" value="1000" /> <input type="text" name="callbackURL" value="http://merchantwebsite.com" /> <input type="text" name="InvoiceID" value="123" /> <input type="text" name="Payload" value="{'key1':'abcd1234','key2':'efgh5678'}" /> <input type="submit" value="پرداخت "class="submit" /> </div> </form>

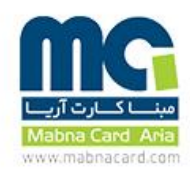

#### **پرداخت قبض :**

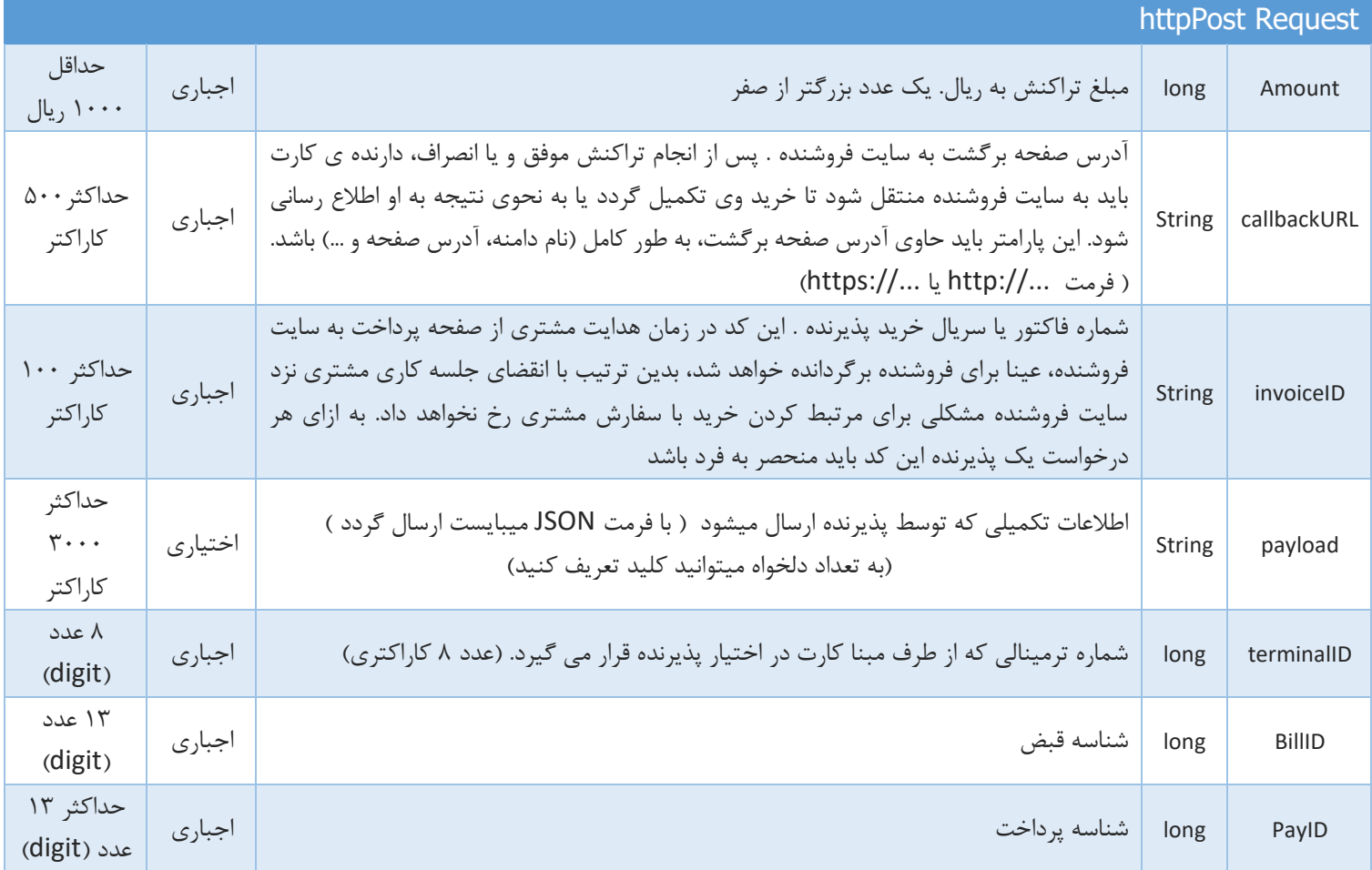

**\_\_\_\_\_\_\_\_\_\_\_\_\_\_\_\_\_\_\_\_\_\_\_\_\_\_\_\_ مثال )پرداخت قبض(** \* **\_\_\_\_\_\_\_\_\_\_\_\_\_\_\_\_\_\_\_\_\_\_\_\_\_\_\_\_**

```
<form method="post" action=" https://mabna.shaparak.ir:8080/Bill">
    <div>
       <input type="text" name="TerminalID" value="69000000" />
       <input type="text" name="Amount" value="1000" />
       <input type="text" name="callbackURL" value="http://merchantwebsite.com" />
       <input type="text" name="InvoiceID" value="123" />
       <input type="text" name="Payload" value="{'key1':'abcd1234','key2':'efgh5678'}" />
       <input type="text" name="BillID" value="6605164900143" />
       <input type="text" name="PayID" value="170350" />
       <input type="submit" value="پرداخت "class="submit" />
    </div>
```
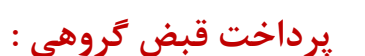

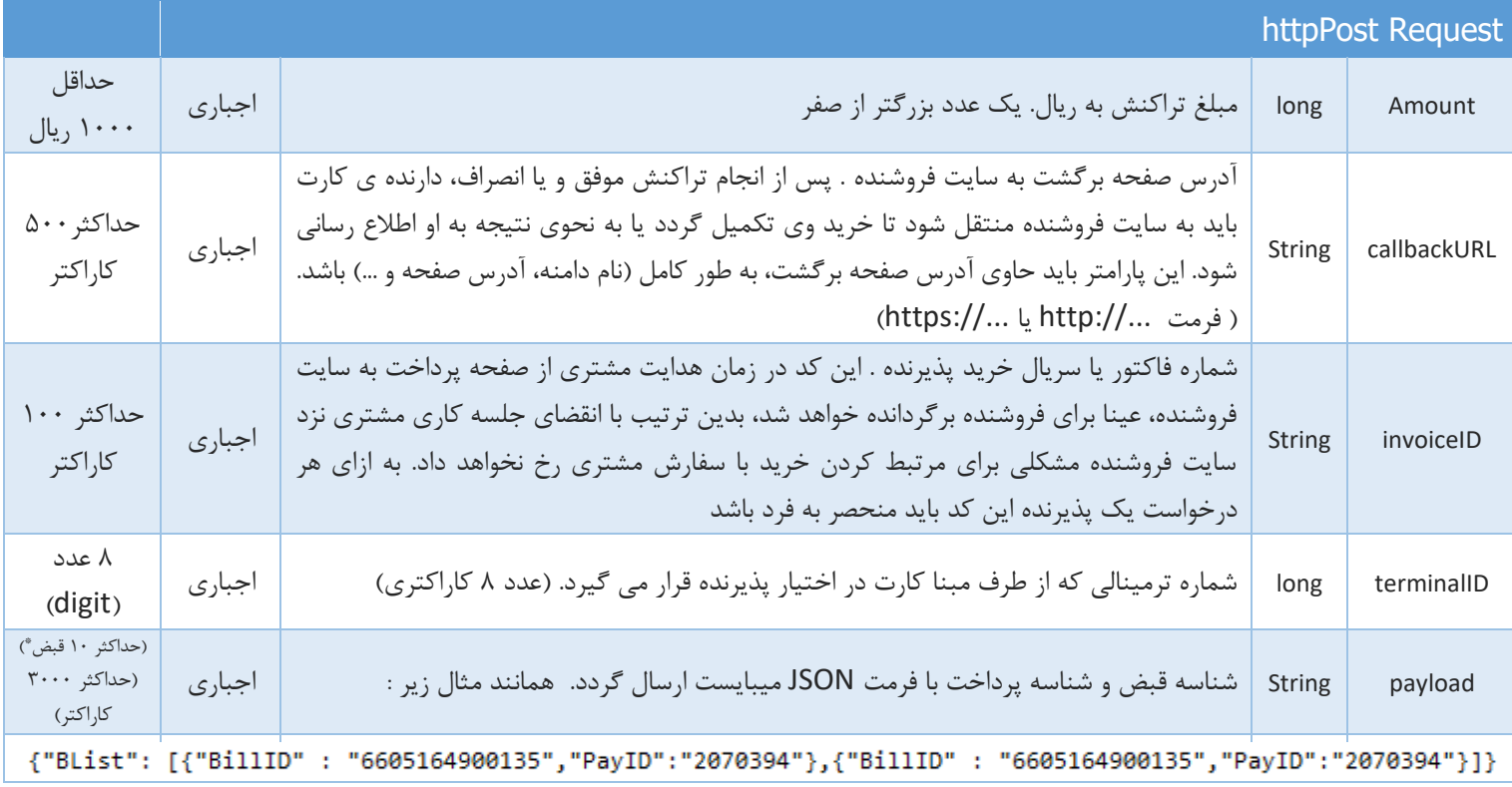

\* حداکثر تعداد قبض گروهی قابل پرداخت 10 قبض میباشد .

**\_\_\_\_\_\_\_\_\_\_\_\_\_\_\_\_\_\_\_\_\_\_\_ مثال )پرداخت قبض گروهي(** \* **\_\_\_\_\_\_\_\_\_\_\_\_\_\_\_\_\_\_\_\_\_\_\_**

<form method="post" action=" https://mabna.shaparak.ir:8080/BatchBill"> <div> <input type="text" name="TerminalID" value="69000000" /> <input type="text" name="Amount" value="1000" /> <input type="text" name="callbackURL" value="http://merchantwebsite.com" /> <input type="text" name="InvoiceID" value="123" /> <input type="text" name="Payload" value="{'BList':[{'BillID':'6605164900135','PayID':'2070394'},{'BillID':'6605164900135','PayID':'2070394'}]}" /> <input type="submit" value="پرداخت "class="submit" /> </div> </form>

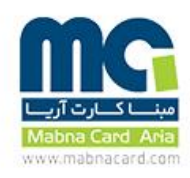

# **فروش شارژ:**

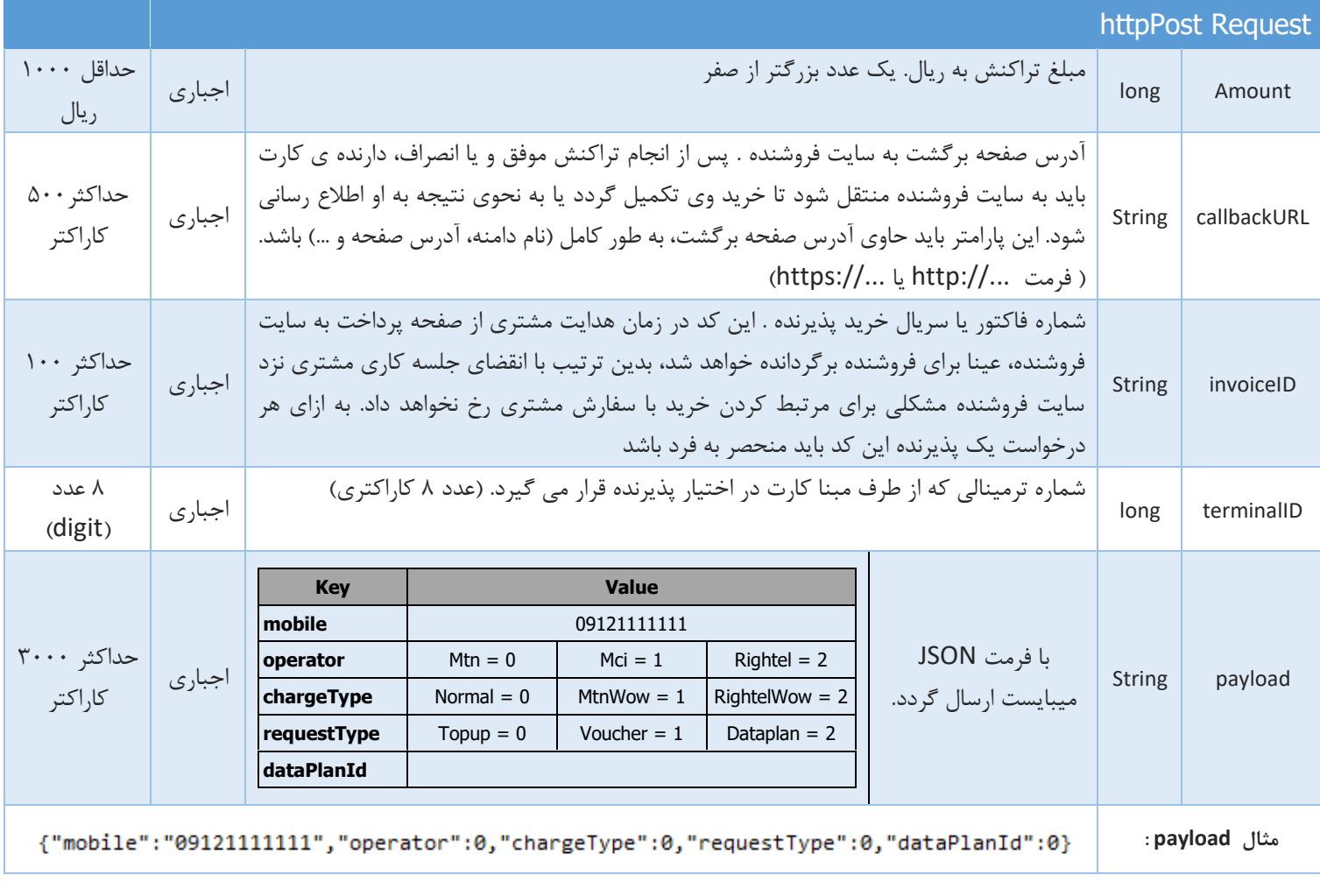

**\_\_\_\_\_\_\_\_\_\_\_\_\_\_\_\_\_\_\_\_\_\_\_\_\_\_ مثال )فروش شارژ(** \***\_\_\_\_\_\_\_\_\_\_\_\_\_\_\_\_\_\_\_\_\_\_\_\_\_\_**

<form method="post" action=" https://mabna.shaparak.ir:8080/Charge"> <div> <input type="text" name="TerminalID" value="69000000" /> <input type="text" name="Amount" value="1000" /> <input type="text" name="callbackURL" value="http://merchantwebsite.com" /> <input type="text" name="InvoiceID" value="123" /> <input type="text" name="Payload" value="{'mobile':'09121111111','operator':0,'chargeType':0,'requestType':0,'dataPlanId':0}" /> <input type="submit" value="پرداخت "class="submit" /> </div>

</form>

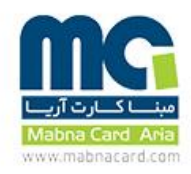

#### **خريد با شماره موبايل :**

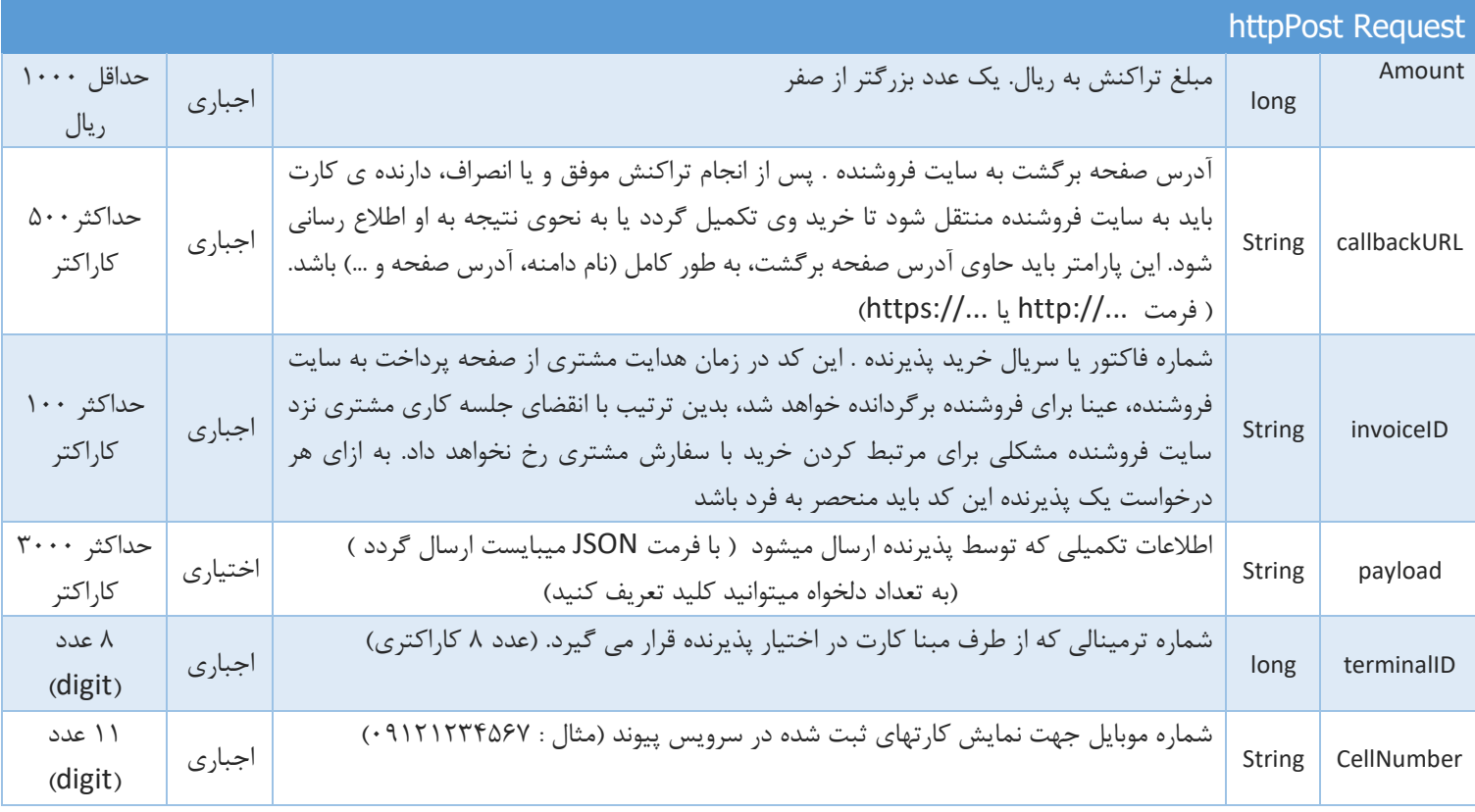

#### **\_\_\_\_\_\_\_\_\_\_\_\_\_\_\_\_\_\_\_\_\_\_\_\_ مثال )خريد با شماره موبايل(** \***\_\_\_\_\_\_\_\_\_\_\_\_\_\_\_\_\_\_\_\_\_\_\_\_**

```
<form method="post" action=" https://mabna.shaparak.ir:8080/MPay">
     <div>
          <input type="text" name="TerminalID" value="69000000" />
          <input type="text" name="Amount" value="1000" />
          <input type="text" name="callbackURL" value="http://merchantwebsite.com" />
          <input type="text" name="InvoiceID" value="123" />
          <input type="text" name="Payload" value="{'key1':'abcd1234','key2':'efgh5678'}" />
          <input type="text" name="CellNumber" value="خریدار موبایل شماره "/<
          <input type="submit" value="پرداخت "class="submit" />
     </div>
```
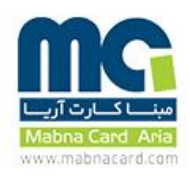

# **فروش شارژ با شماره موبايل:**

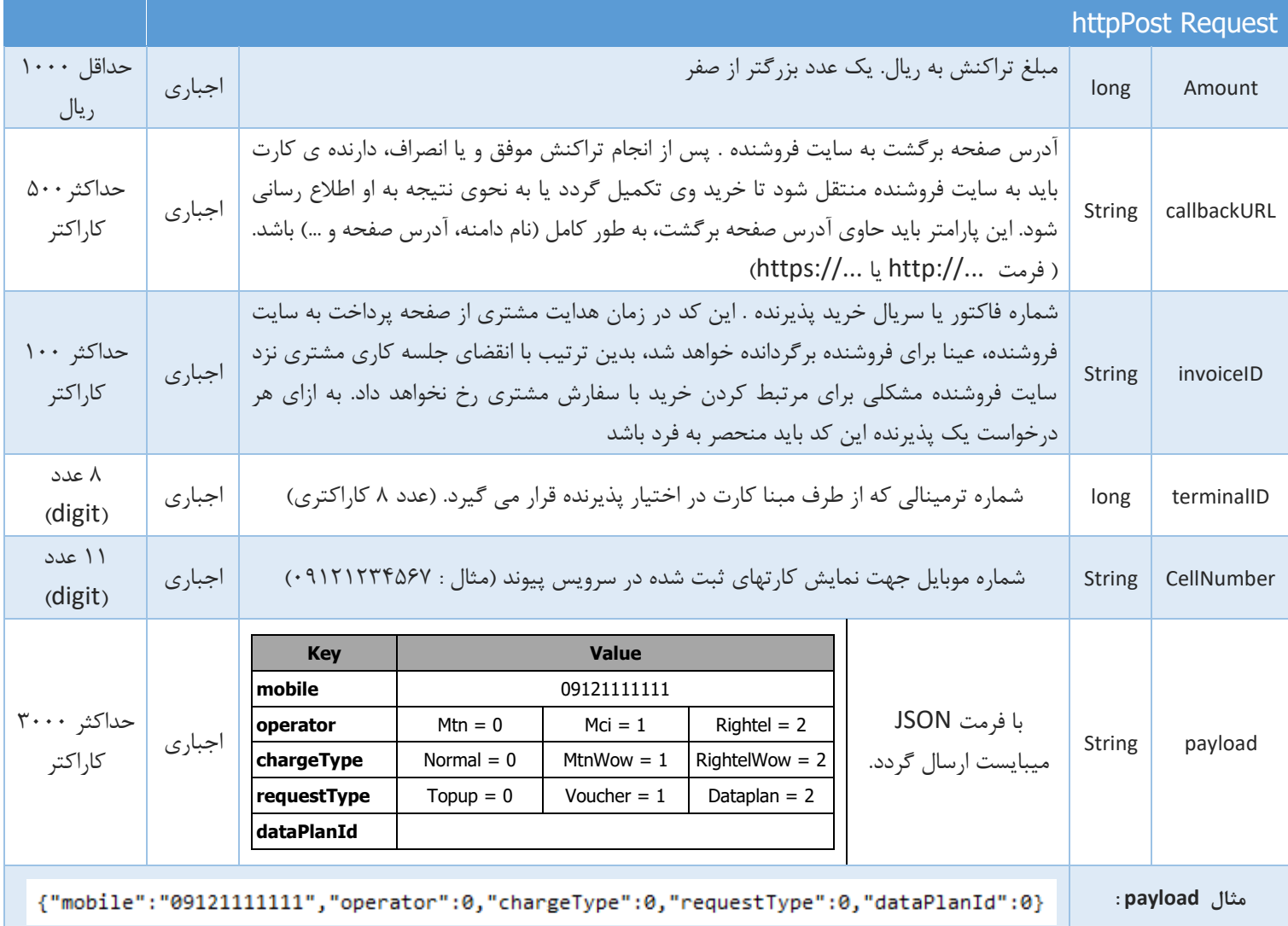

**\_\_\_\_\_\_\_\_\_\_\_\_\_\_\_\_\_\_\_\_\_\_ مثال )فروش شارژ با شماره موبايل(** \***\_\_\_\_\_\_\_\_\_\_\_\_\_\_\_\_\_\_\_\_\_**

```
<form method="post" action=" https://mabna.shaparak.ir:8080/MCharge">
   <div>
      <input type="text" name="TerminalID" value="69000000" />
      <input type="text" name="Amount" value="1000" />
      <input type="text" name="callbackURL" value="http://merchantwebsite.com" />
      <input type="text" name="InvoiceID" value="123" />
      <input type="text" name="CellNumber" value="خریدار موبایل شماره "/<
      <input type="text" name="Payload" value="{'mobile':'09121111111','operator':0,'chargeType':0,'requestType':0,'dataPlanId':0}" />
     <input type="submit" value="پرداخت "class="submit" />
    </div>
</form>
```
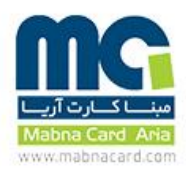

# هدایت مشتری به صفحه پرداخت

فرآیند خرید، هدایت م شتری به صفحه پرداخت ا ست که تو سط پذیرنده انجام می شود. برای این منظور، یک فرم HTML طراحی شده و آدرس action آن را به مقدار روبرو تنظیم می کنیم :

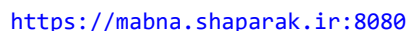

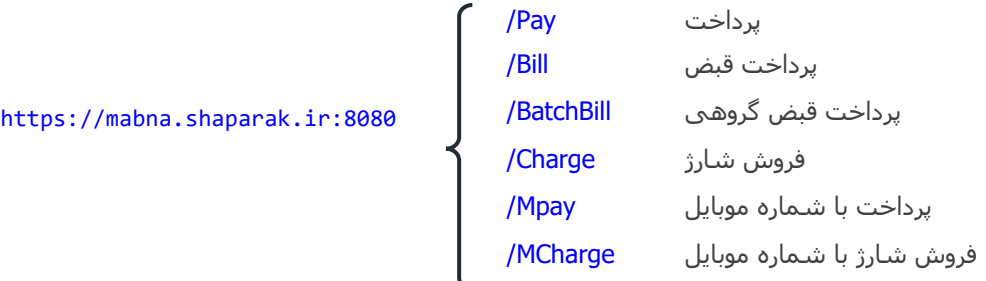

\* این مثال ها صرفا جهت تست درگاه و با ابتدایی ترین متدهای برنامه نویسی بوده و پذیرنده می بایست مطابق با چهارچوب های سایت خود جهت اتصال به درگاه پرداخت استفاده نماید.

ذکر این مثال هیچگونه تعهد و مسئولیتی خارج از مفاد قرارداد برای شرکت مبنا کارت آریا ایجاد نمی نماید.

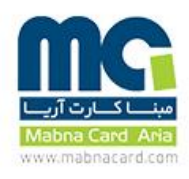

#### ارسال اطالعات به پذیرنده

زمانی که مشتری فرآیند خرید خود را تکمیل می کند، اطالعات تفصیلی تراکنش برای فروشنده همزمان با هدایت مشتری به سایت فروشنده، بصورت متغیر های POST ارسال می شود. این اطالعات شامل موارد زیر هستند:

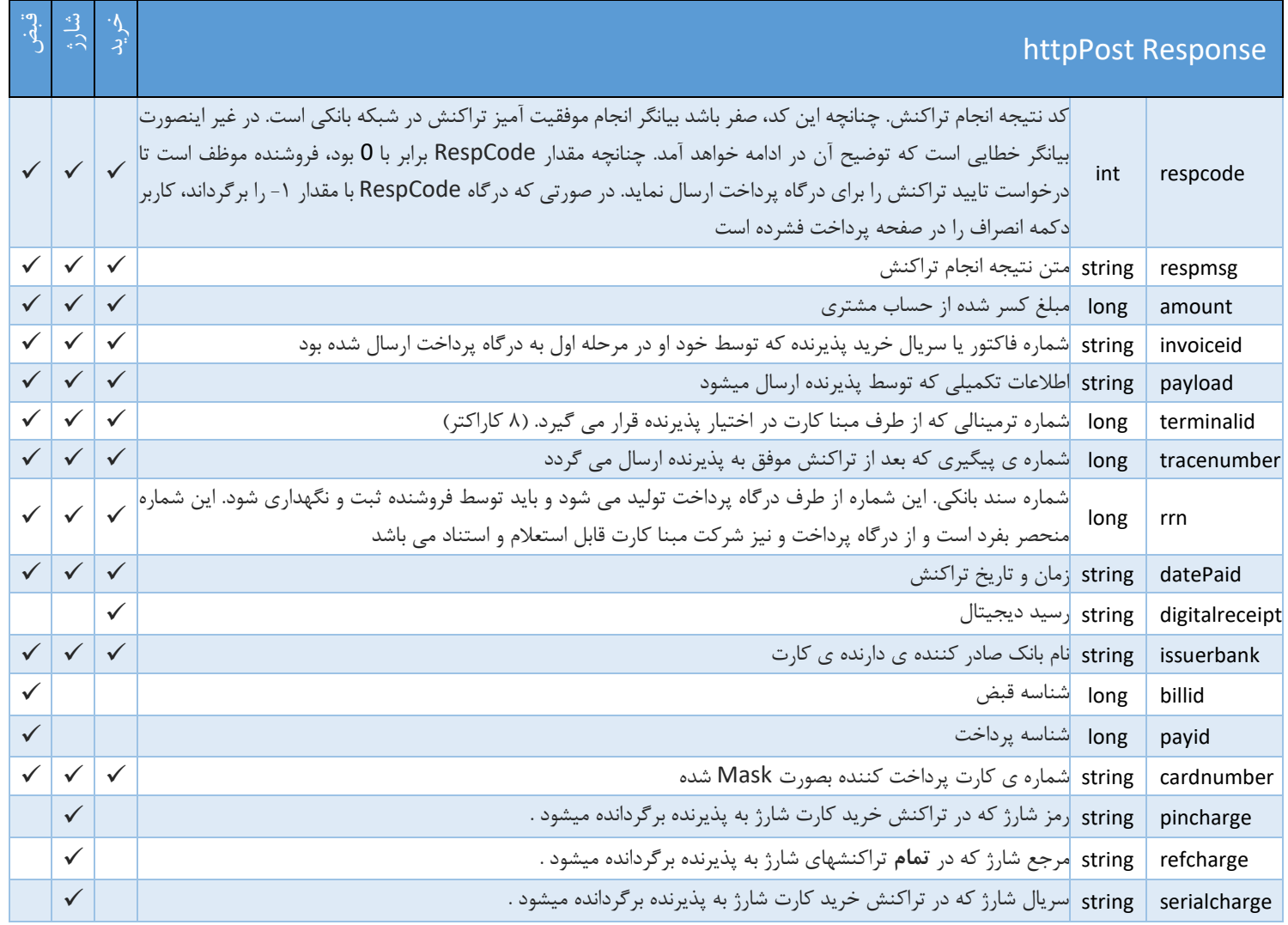

تایید تراکنش )Advice)

تایید تراکنش به دو منظور صورت می پذیرد :

#### **براي تراکنش هاي قبض و شارژ نیازي به تايید تراکنش نمي باشد**

- .1 با تایید تراکنش، اطالعات تکمیلی تراکنش به اطالع پذیرنده می ر سد. این اطالعات شامل و ضعیت تراکنش و کد برگ شتی ا ست. بدین ترتیب پذیرنده می تواند از صحت انجام تراکنش کامال مطمئن شود، همچنین مبلغ ک سر شده از ح ساب م شتری را با مبلغ فاکتور خود مقایسه نماید و از صحت مبلغ تراکنش نیز اطالع حاصل کند.
- .2 در صورتی که پذیرنده درخواست تایید تراکنش را برای درگاه ارسال ننماید، سیستم پس از 30 دقیقه به صورت خودکار مبادرت به برگشت زدن سیستمی تراکنش می کند. بدین ترتیب چنانچه مشتری در برقراری ارتباط با سایت فروشنده به مشکل برخورد نماید، وجه کسر شده از حساب وی به صورت خودکار عودت داده خواهد شد. بنابراین لازم ا ست تا فرو شنده ظرف حداکثر ۳۰ دقیقه، نسبت به ارسال درخواست تایید تراکنش به درگاه پرداخت اقدام نماید.

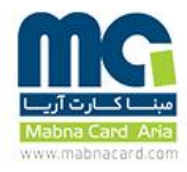

#### **سرويس تايید تراکنش )Advice)**

#### برای ارسال درخواست تایید یا برگشت تراکنش، الزم است تا وب سرویس زیر از مبنا کارت فراخوانی شود:

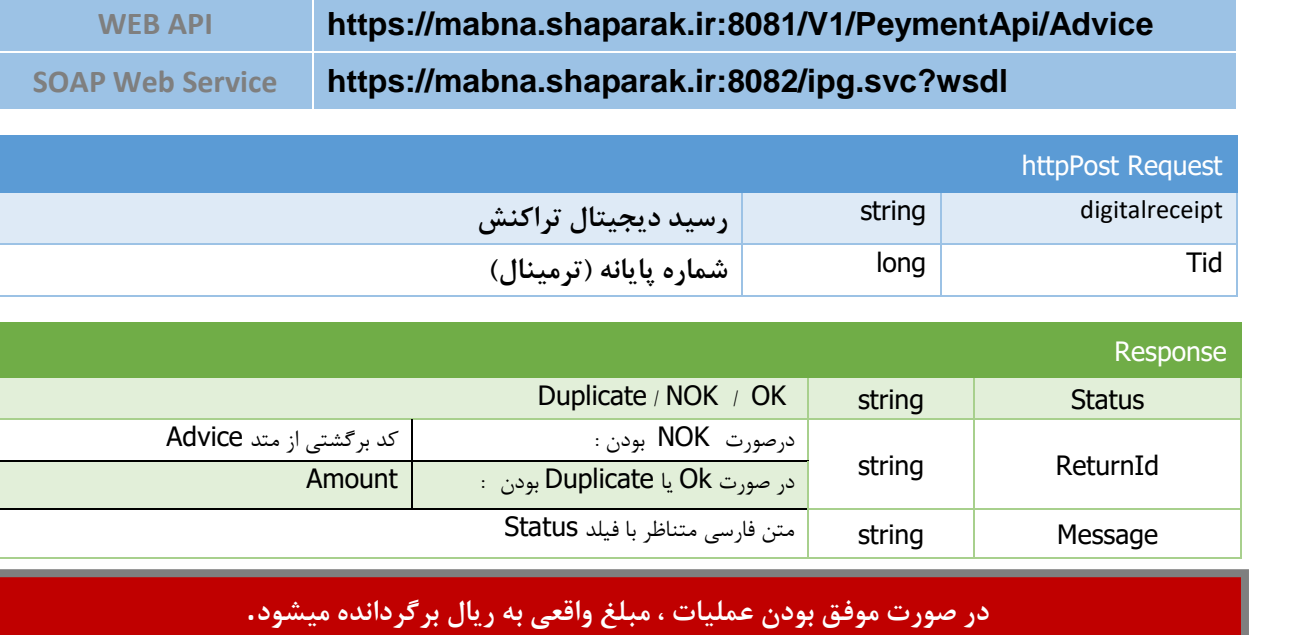

**در غیر اينصورت کد هاي خطا برگردانده خواهند شد .**

**سرويس استعالم تراکنش**

جهت استعلام تراکنش (تایید مجدد) می توانید از سرویس تایید تراکنش به دفعات استفاده نمایید .

# **سرويس برگشت تراکنش )بصورت پیش فرض اين سرويس غیر فعال مي باشد( )Rollback)**

# **در صورت نیاز، پذيرنده میبايست درخواست سرويس برگشت تراکنش را به شرکت مبنا کارت آريا ارسال نمايد**

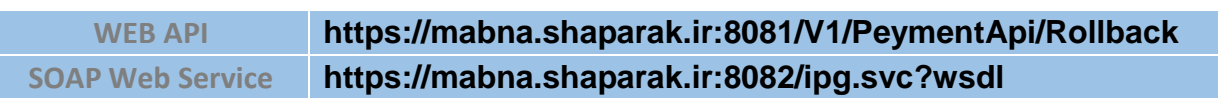

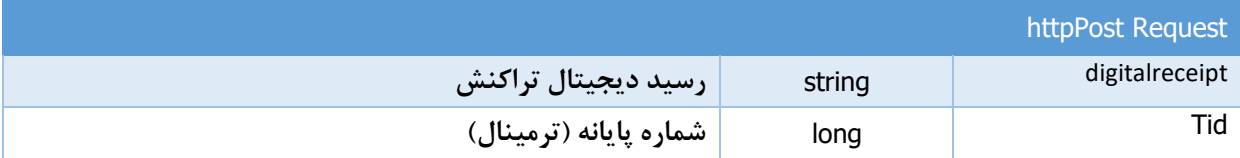

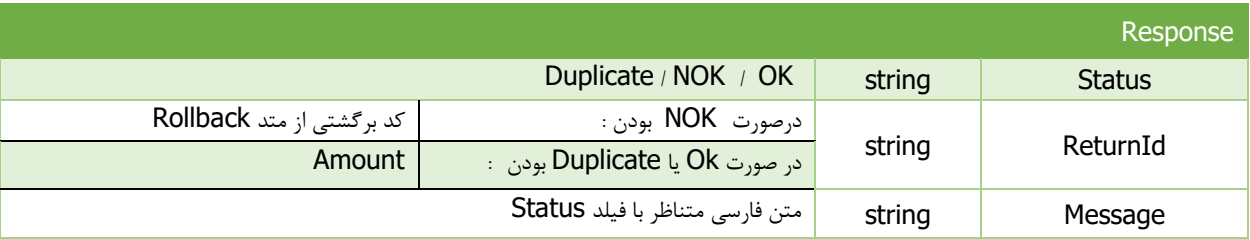

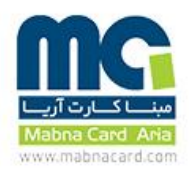

#### کد خطا ها

لیست خطاهای مربوط به وب سرویس های Advice و Rollback به شرح زیر میباشد :

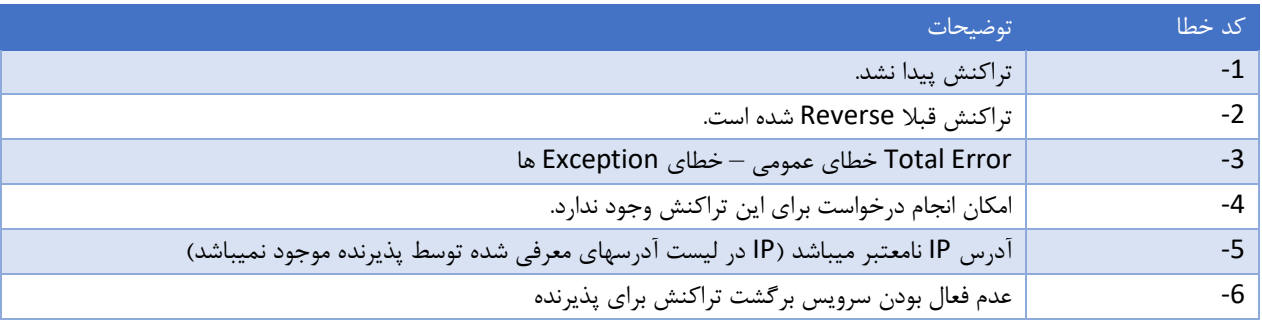

نکات مهم امنیتی :

- .1 رسید دیجیتال )DigitalReceipt )که در پاسخ تراکنش موفق برای پذیرنده ارسال میگردد به ازای هر تراکنش منحصر بفرد بوده و پذیرنده باید از تکراری نبودن آن اطمینان حاصل نموده و در صورت تکراری بودن رسید دیجیتال، از ادامه مراحل و تایید تراکنش خودداری نماید .
- .2 پس از فراخوانی متد Advice از API تایید تراکنش، در صورت موفق بودن مبلغ تراکنش اصلی در پاسخ بازگردانده میشود. لذا پذیرنده میبایست این مبلغ را با مبلغ مورد نظر خود مقایسه کرده و در صورت متفاوت بودن از ارائه خدمات به مشتری خودداری نماید.
- .3 در صورتی که Advice توسط پذیرنده فراخوانی نشود 30 دقیقه بعد، تراکنش بصورت خودکار ابطال و پول به حساب دارندهء کارت برگشت داده خواهد شد.